現在最新バーションは 160110-R1.2.7 です。すでにこのファームがインストールされていた 場合、更新は必要ありません。

確認方法:つまみをクリックして、Prepare→Version

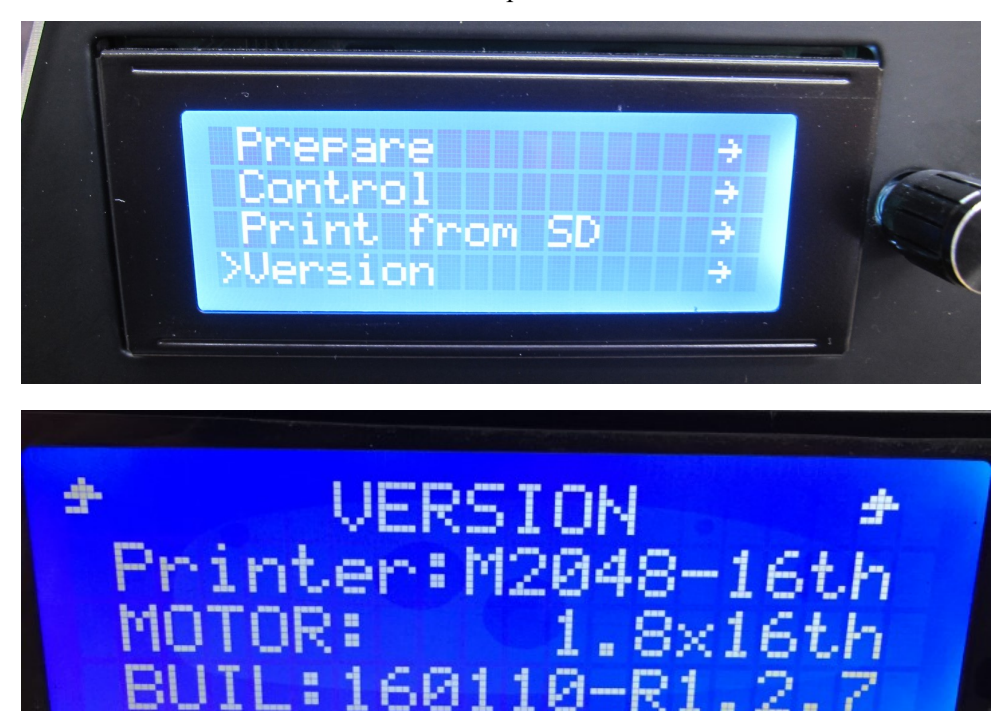

ファーム更新方法:

## 1.USB ケーブルで接続して、プリンター電源を入れないでください。

接続中のプリンターを選択。「カスタムファームウェアをインストールする」をクリック。

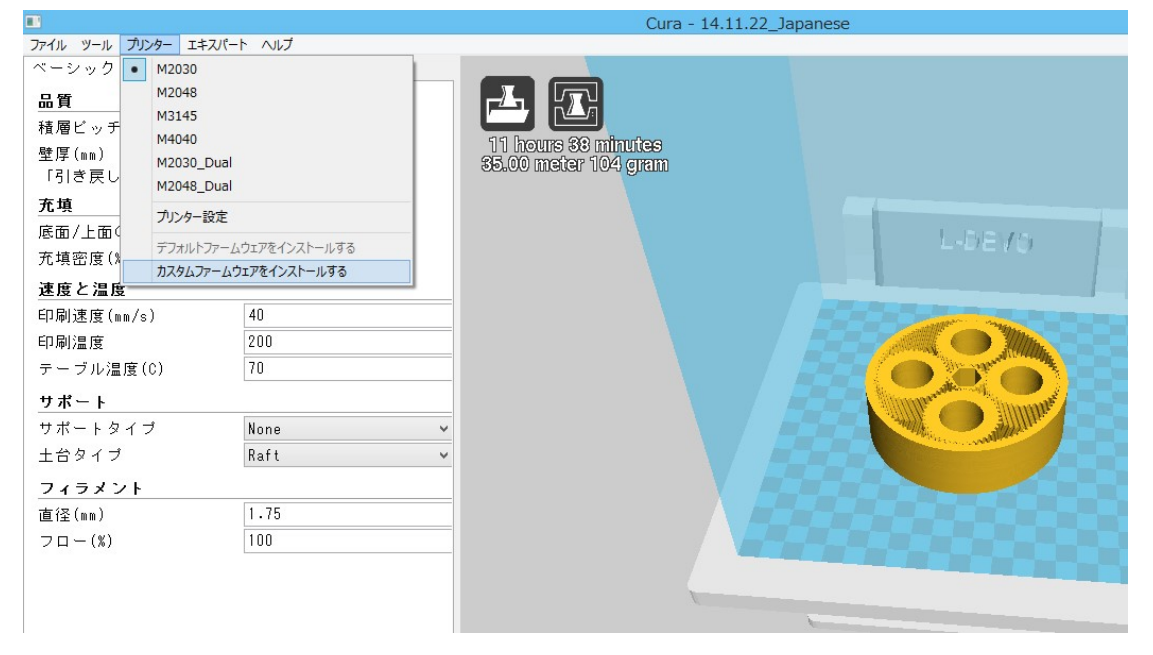

## 2.接続中のプリンターのファームを選択

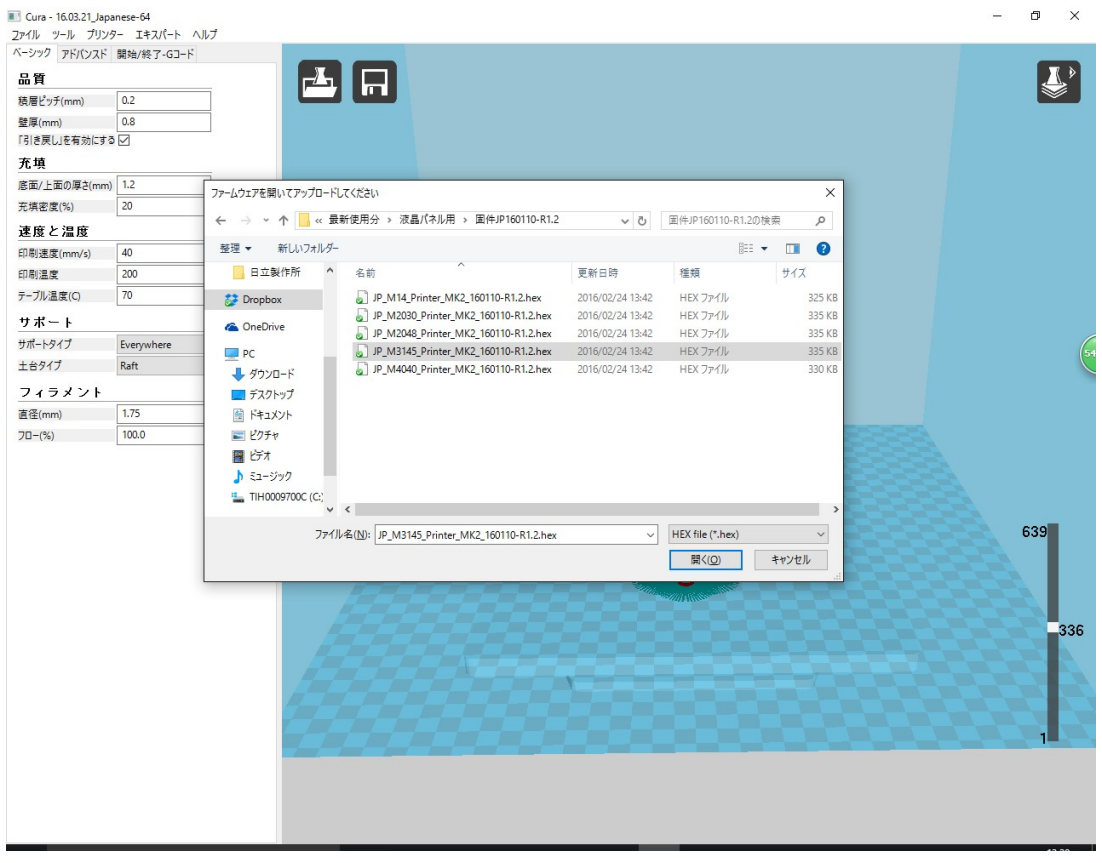

3.アップロード開始、終了後プリターの液晶画面でファーム Version を確認してください。  $\blacksquare$ <u>Cura - 14.12.31</u> Japanese

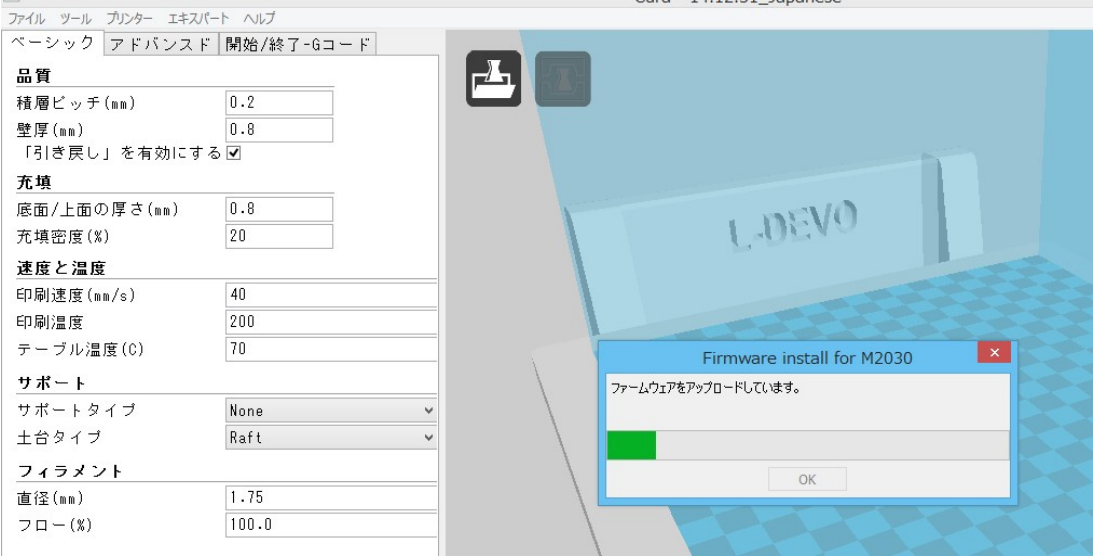

株式会社フュージョンテクノロジー 2016 年 8 月 15 日